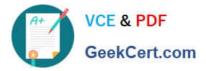

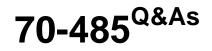

Advanced Windows Store App Development using C#

# Pass Microsoft 70-485 Exam with 100% Guarantee

Free Download Real Questions & Answers **PDF** and **VCE** file from:

https://www.geekcert.com/70-485.html

100% Passing Guarantee 100% Money Back Assurance

Following Questions and Answers are all new published by Microsoft Official Exam Center

Instant Download After Purchase

100% Money Back Guarantee

- 😳 365 Days Free Update
- 800,000+ Satisfied Customers

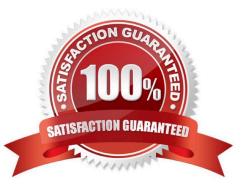

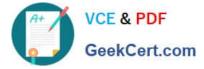

#### **QUESTION 1**

You are developing a Windows Store app.

The app contains a page named MainPage.

The page contains a media element named videoPlayer and a button named btnPlayTo.

You need to provide users with the ability to select a device that will display the contents of videoPlayer when they click btnPlayTo.

Which code segment should you add to the Click event handler of btnPlayTo?

A. PlayToManager.ShowPlayToUI ();

B. PlayToReceiver ptr = new PlayToReceiver(); await ptr.NotifyPlaying()"

- C. PlayToReceiver ptr = new PlayToReceiver(); await ptr.StartAsync();
- D. PlayToManager.GetForCurrentView();

Correct Answer: A

#### **QUESTION 2**

You are designing a Windows Store app that creates large amounts of temporary binary data each time it is run.

You need to ensure that data is persisted while the app is running but deleted when the app is closed.

Which app data storage mechanism should you use? (Each correct answer presents a complete solution. Choose all that apply.)

- A. a temporary app data store
- B. the app files of the local app data store
- C. the app settings of the local app data store
- D. a roaming app data store

Correct Answer: ABC

#### **QUESTION 3**

You need to set the default print options according to the requirements.

Which lines of code should you use at line PG33? (Each correct answer presents part of the solution. Choose all that apply.)

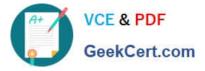

- A. printTask.Options.Orientation = a PrintOrientation.Portrait;
- B. printTask.Options.Orientation = Print.Default = Portrait;
- C. printTask.Options.MediaSize = Print.Default = MediaSize.Legal;
- D. printTask.Options.ColorMode = Print.ColorDefault = Grayscale;
- E. printTask.Options.ColorMode = PrintColorMode. Grayscale;
- F. printTask.Options.MediaSize = PrintMediaSize.Letter;

#### Correct Answer: AE

### **QUESTION 4**

You are developing a Windows Store app.

The app has numerous features that should be enabled or disabled based on the license information of the app.

You need to test the trial functionality by using the CurrentAppSimulator class.

Which three actions should you perform in sequence? (To answer, move the appropriate actions from the list of actions to the answer area and arrange them in the correct order.)

Select and Place:

|                                                                                             | Answer Area    |
|---------------------------------------------------------------------------------------------|----------------|
| Open the WindowsStoreProxy.xml file.                                                        | ann            |
| Set the LicenseInformation/App/IsTrial element to true.                                     | C. arth. Colle |
| Start the app in Debug or Release mode to monitor areas marked for the trial status.        | XCe.           |
| Set the LicenseInformation/App/<br>Purchase element to be App/Trial instead of App<br>Full. |                |
| Open the WindowsStoreProxy.manifest file                                                    |                |
| Start the app in Deploy mode to monitor areas marked for the trial status.                  |                |
|                                                                                             |                |

Correct Answer:

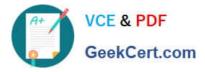

|                                                                                             | Answer Area                                                                          |
|---------------------------------------------------------------------------------------------|--------------------------------------------------------------------------------------|
|                                                                                             | Start the app in Debug or Release mode to monitor areas marked for the trial status. |
|                                                                                             | Set the LicenseInformation/App/IsTrial element<br>to true                            |
|                                                                                             | Open the WindowsStoreProxy.xml file.                                                 |
| Set the LicenseInformation/App/<br>Purchase element to be App/Trial instead of App<br>Full. |                                                                                      |
| Open the WindowsStoreProxy.manifest file                                                    |                                                                                      |
| Start the app in Deploy mode to monitor areas marked for the trial status.                  |                                                                                      |

#### **QUESTION 5**

You are developing a Windows Store app to view MP4 videos.

You need to ensure that when a user double-clicks an MP4 file, the app starts and plays back the video automatically.

Which two actions should you perform? (Each correct answer presents part of the solution.Choose two.)

A. Add the Videos Library capability to the Appxmanifest file.

B. Modify the OnActivated event of the App.xaml.cs file to pass ProtocolActivatedEventArgs to the page if ActivatedEventArgs.Kind == ProtocolActivatedEventArgs.

- C. Add a File Type Associations declaration to the Appxmanifest file.
- D. Add an OnFileActivated event handler to the App.xaml.cs file.
- E. Add an AutoPlay Content declaration to the Appxmanifest file.

Correct Answer: CD

<u>70-485 PDF Dumps</u>

70-485 VCE Dumps

70-485 Exam Questions

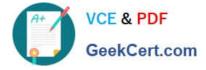

To Read the Whole Q&As, please purchase the Complete Version from Our website.

# Try our product !

100% Guaranteed Success
100% Money Back Guarantee
365 Days Free Update
Instant Download After Purchase
24x7 Customer Support
Average 99.9% Success Rate
More than 800,000 Satisfied Customers Worldwide
Multi-Platform capabilities - Windows, Mac, Android, iPhone, iPod, iPad, Kindle

We provide exam PDF and VCE of Cisco, Microsoft, IBM, CompTIA, Oracle and other IT Certifications. You can view Vendor list of All Certification Exams offered:

### https://www.geekcert.com/allproducts

## **Need Help**

Please provide as much detail as possible so we can best assist you. To update a previously submitted ticket:

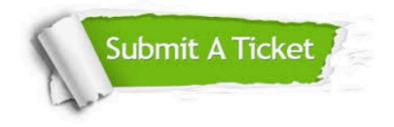

#### **One Year Free Update**

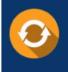

Free update is available within One Year after your purchase. After One Year, you will get 50% discounts for updating. And we are proud to boast a 24/7 efficient Customer Support system via Email.

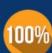

To ensure that you are spending on quality products, we provide 100% money back guarantee for 3<u>0 days</u>

**Money Back Guarantee** 

from the date of purchase

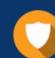

#### Security & Privacy

We respect customer privacy. We use McAfee's security service to provide you with utmost security for your personal information & peace of mind.

Any charges made through this site will appear as Global Simulators Limited. All trademarks are the property of their respective owners. Copyright © geekcert, All Rights Reserved.